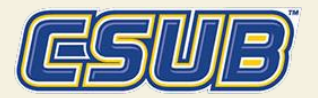

# Introduction to Smarthinking

Updated 8/20/2021

## Smarthinking at CSUB

Smarthinking is paid for by student fees and provides students with access to live online tutoring in a variety of subject areas along with offline writing support.

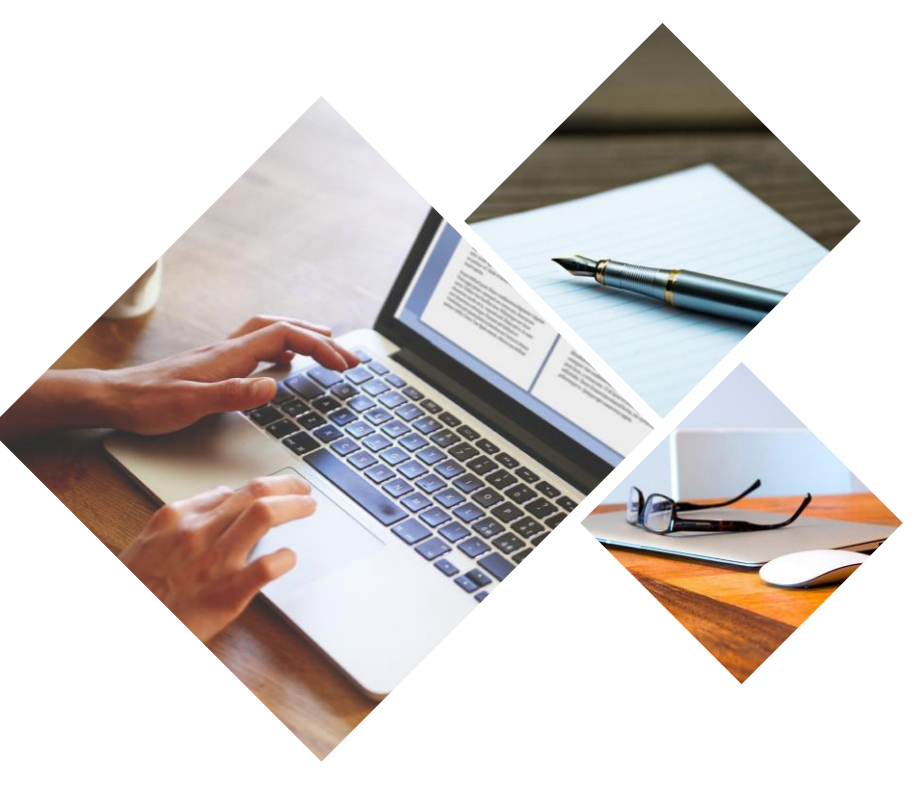

#### Accept the Agreement

#### **AGREEMENT**

The first time you access the system, you need to accept the End User License Agreement. You only need to do this once.

Read through the material, then click I Accept to continue.

#### **PEARSON**

#### **Pearson End User License Agreement**

**P** Pearson

Language  $\overline{\mathbf{v}}$ English

#### Universal Terms of Service and End User License Agreement

By clicking "I accept" or "I agree" or using the Services, you are entering into this Universal Terms of Service and End User License Agreement ("UTOS"), which is a binding contract with Pearson Education, Inc. for the benefit of itself and its affiliates (collectively, "we," "us," or "Pearson").

These UTOS set forth the general terms and conditions of your use of this website or app and all related Services. By accessing or using the Services you agree to the terms of the UTOS, and represent that you: (1) have read and understood the terms; (2) agree to use the Services in compliance with the UTOS, all applicable local, state, national, and international laws and regulations, and the academic rules or policies of your Institution (as defined in Section 4): and (3) are an Authorized User (as defined in Section 5). You may not use the Services if you do not agree with the UTOS or if you are not an Authorized User. If you have any questions about these UTOS, please contact us at Pearson Support.

The section headings and italicized summaries contained below are for your convenience only, and do not have any legal meaning or effect.

# Smarthinking Dashboard

## **SMARTHINKING DASHBOARD**

Locate and click the "Smarthinking" link in your Canvas course. If you cannot find the link, ask your professor.

#### On the dashboard, find:

- your total available time
- your submitted files
- the link to writing tutoring
- the link to live tutoring
- your session history

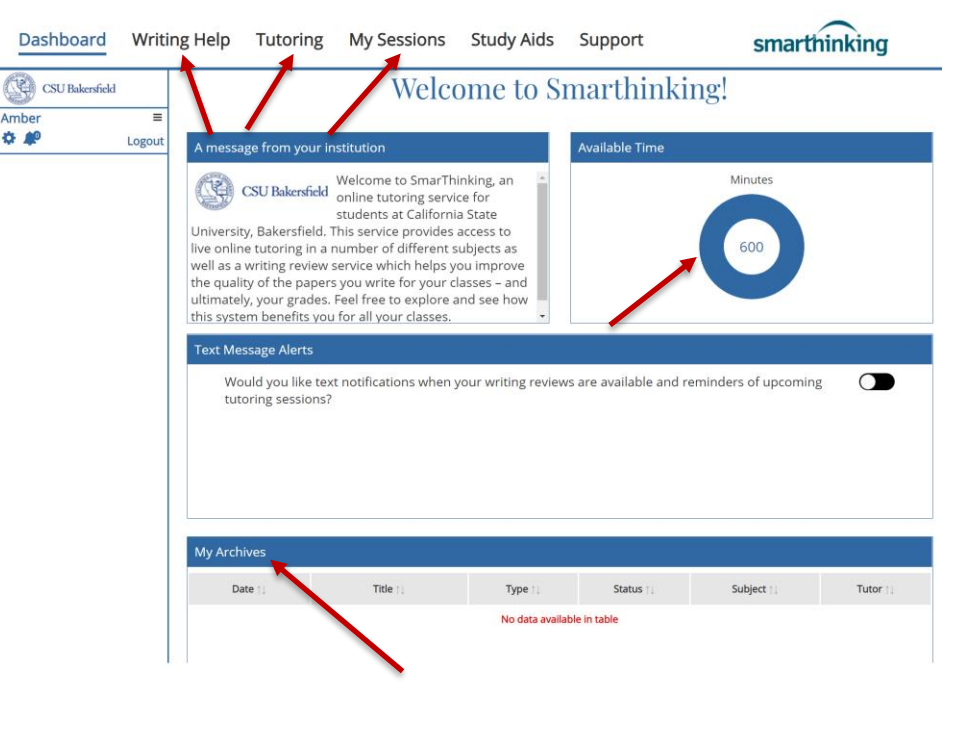

Dashboard

**Writing Help** 

Click on the blue "Writing Help" link to start.

Click on the subject best representative of the assignment you want reviewed.

**Submit My Writing or Career Documents** CSU Bakersfield Amber **OB** Choose a Subject Writing Hel **Essay Center** Essay Center (Extended Review) Resume or Cover Letter **h** Writing or Documer **Grammar & Documentation R** Paragraph Submission **Business Writing** Spanish-language Center (E. Spanish-language Center Career Writing Health Sciences Essays **Nursing Essays** 

Tutoring My Sessions Study Aids Support

smarthinking

*NOTE: Essay Center is the most popular option.*

Smarthinking tutors have masters- or doctoral-level training in writing and editing.

Most reviews guaranteed in under 24 hours.

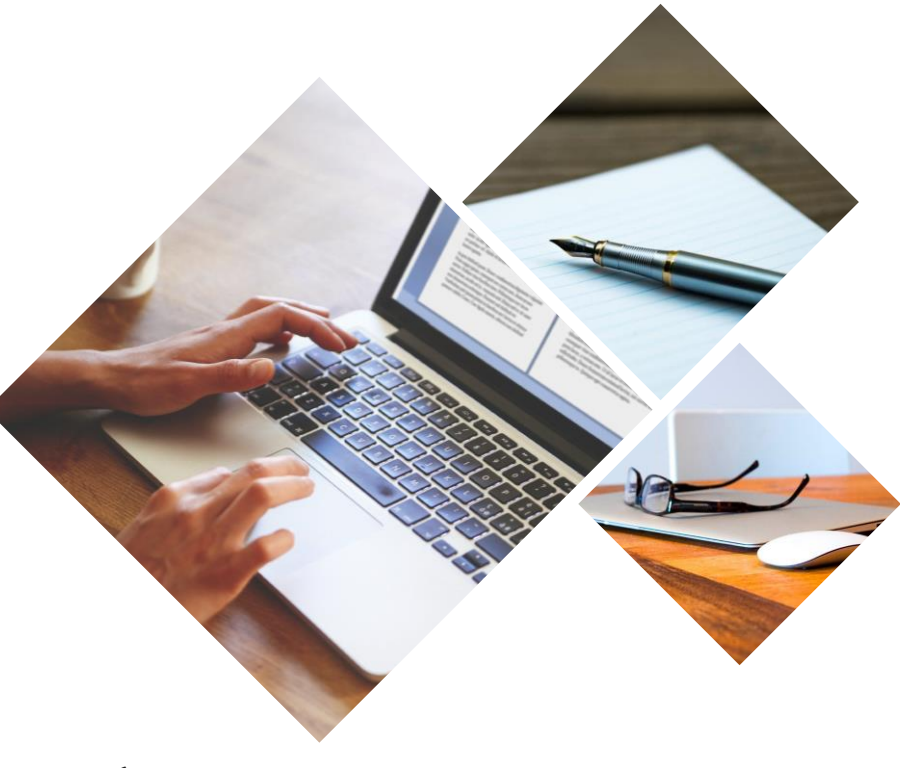

# Submit your writing to the tutors using the form.

#### Enter:

- your class (e.g. ENGL 1109)
- your assignment title (e.g. Reflection Essay)
- your professor's assignment description

#### **Submit My Writing**

```
Smarthinking strives to return essays within 24 hours
```
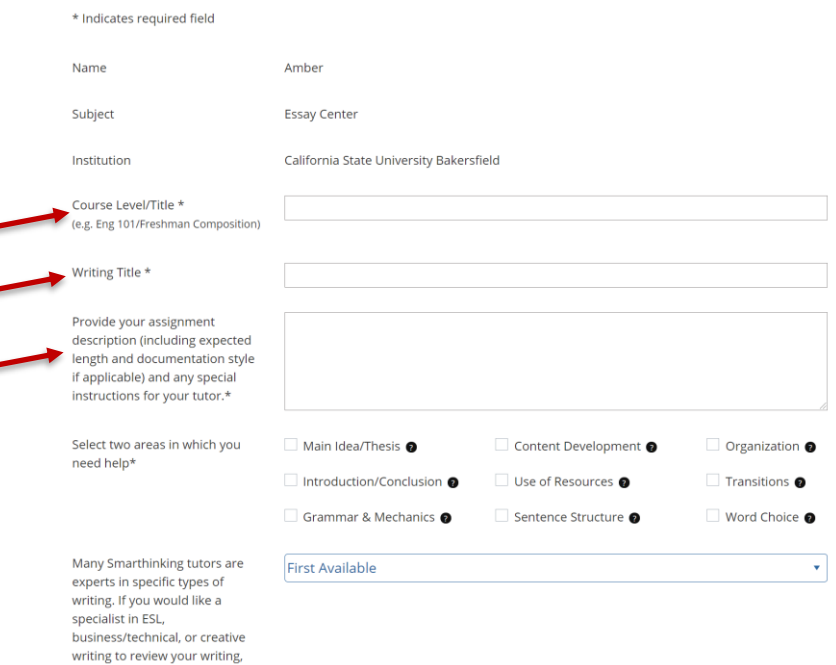

#### Then select:

- two areas of focus
- the type of tutor

#### Then:

- upload your file
- click Preview and Submit

*NOTE: The more information you provide to the tutor, the better the tutor will understand your assignment.*

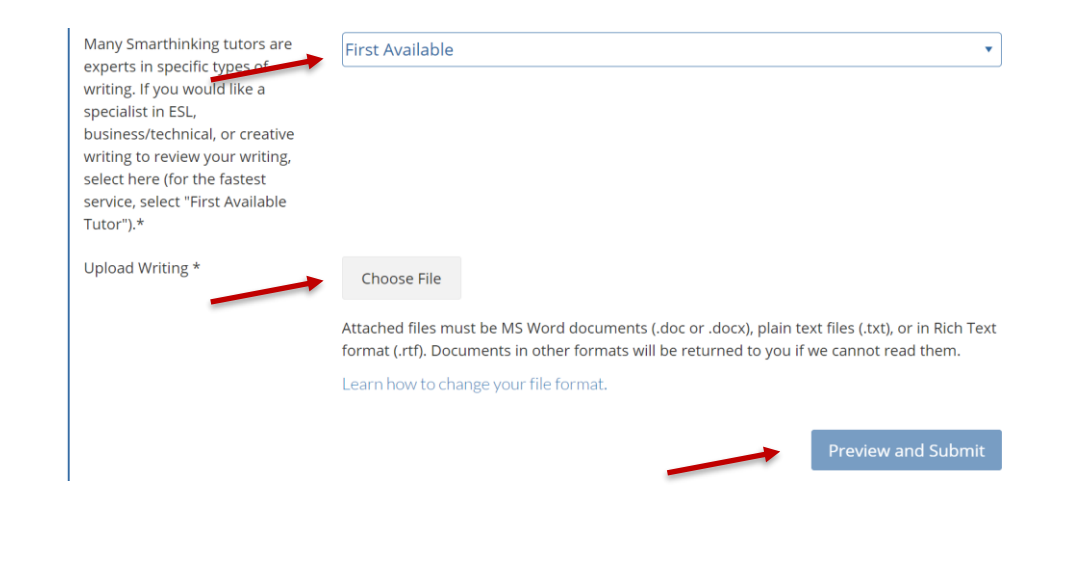

#### Access Your Feedback

#### **Welcome to Smarthinking!**

Check your CSUB email for a notification of completed tutor feedback.

Find your feedback under "My Archives" on the SmarThinking dashboard.

*Click the blue title link to access feedback.*

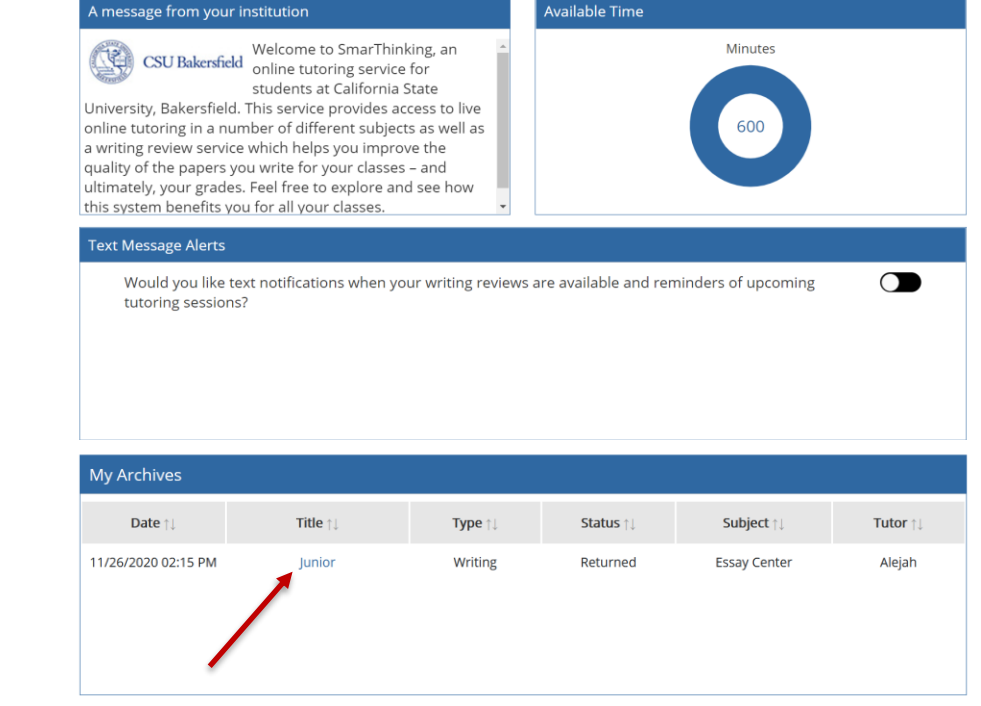

#### Review Your Feedback

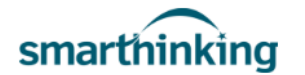

Writing Center + Tutoring + **Study Aids** Support + MyWritingLabPlus +  $\blacksquare$ 

HOME / SESSIONS AND SUBMISSIONS / ESSAY

## My Sessions & Submissions

#### **Back**

Submitted Time: August 02,2016 4:13:45 PM

Returned Time: August 03,2016 5:29:18 AM Tutor:Nathan

Status: Returned

**Writer's Name** 

Subject

Institution

Course Level/Title

**Writing Title** 

Description of the assignment

Areas of Interest

**Tutor Preference** 

**Original File** 

**Tutor Response** 

MyWritingLabPlus Admin **Essay Center** California State University Bakersfield RS360: Women, Religion and Sexuality Goddess Traditions as Alternatives to... Provide research for the idea of Goddess Traditions as Alternatives to Modern Tradition. ÷ Main Idea/Thesis, Organization ÷ **First Available Download Original File** 

#### Download Tutor Response

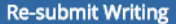

#### Review Your Feedback

#### Smarthinking Tutor Response Form

Your tutor has written overview comments about your essay in the form below. Your tutor has also embedded comments [in bold and in brackets] within your essay. Thank you for choosing Smarthinking to help you improve your writing!

Hello, ! I am ., and I look forward to working with you on this Essay Center Review to improve your writing today. Let's get started!

#### \*Writing Strength:

First off, you utilized headings that help your readers easily identify each key section of your paper. Furthermore, you cover each of those topics in the body paragraphs found in each section. This helps vour readers follow your discussion better. Good work,

#### **Introduction/Conclusion**

You may also want to provide further context on the topic in the introduction to better set the tone for the discussion. While your opening sentences do try to familiarize readers with the Expectancy Violations Theory, it sounds too abrupt. In order for readers to understand the significance of your topic, perhaps you can discuss the importance of learning this topic. For instance, how does this theory facilitate or affect interpersonal interaction and communication? How can this theory affect society? Writing sentences that address these questions will better prepare readers for what you are about to discuss, allowing them to appreciate the essay better.

#### \* you requested help with Grammar & Mechanics:

Next, proofread for run-on sentences; they can make your sentences hard to read. Here's one from vour draft:

A negative mock Facebook message was sent out to their test subjects and they were given the choice to ignore the message, try to solve things privately, or defend themselves in the comments.

#### Review Your Feedback/Update Your Writing

In the textbook A First Look at Communication Theory 10th Edition, authors Griffin, Ledbetter, and Sparks give tips and tricks on how to evaluate both scientific and interpretive theories. [← Your whole paragraph is not just about Griffin, Ledbetter, and Sparks's evaluation of EVT. Here, you would want to create a topic sentence that would clearly alert readers about the point of the entire paragraph/section. What is your overall evaluation of EVT?] As Judee Burgoon's Expectancy Violations Theory is a scientific theory, an evaluation comes from its predictability, data explanation, and relative simplicity (Griffin, Ledbetter, & Sparks, 2019, p. 25). EVT is built on the premise of the predictability of a situation, so it fits the first category without question. To violate someone's expectations of a person, they must do something deemed unpredictable and unexpected to get a reaction. An example of predictability within Expectancy Violations Theory are manners. When someone opens the door for you, it is common courtesy to say, "thank you". This spoken gesture of appreciation is considered a

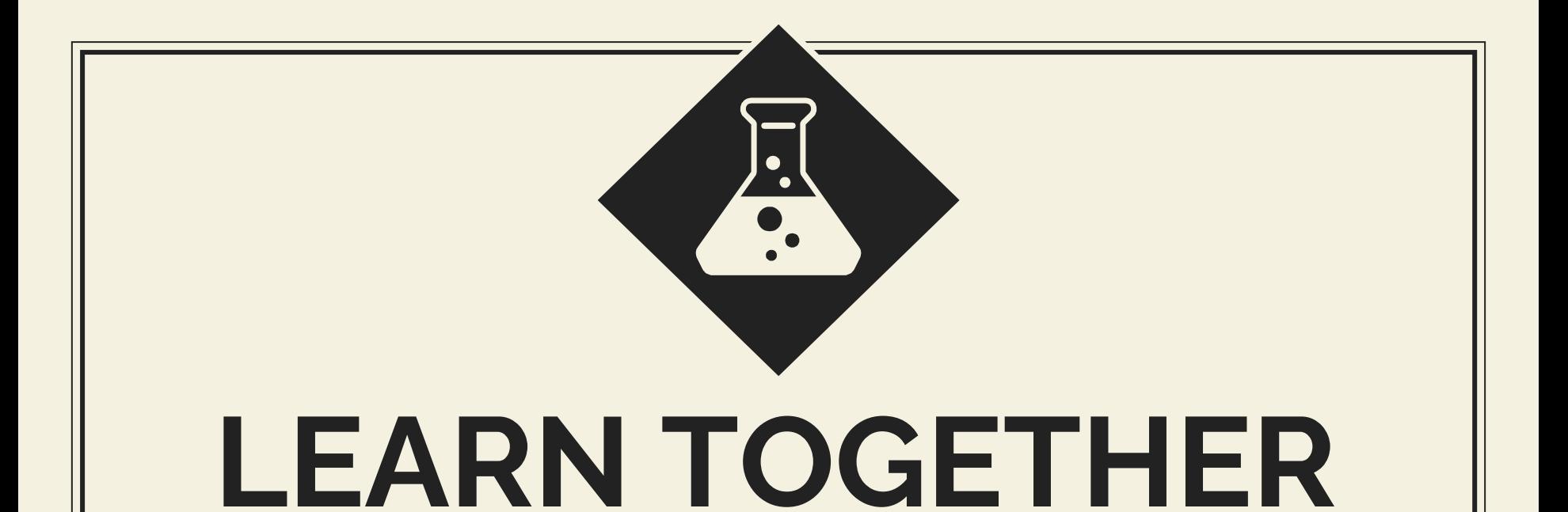

Smarthinking's online tutors help you master many subjects at CSUB.

## Click on the blue "Tutoring" link to start.

Select the discipline you want help with.

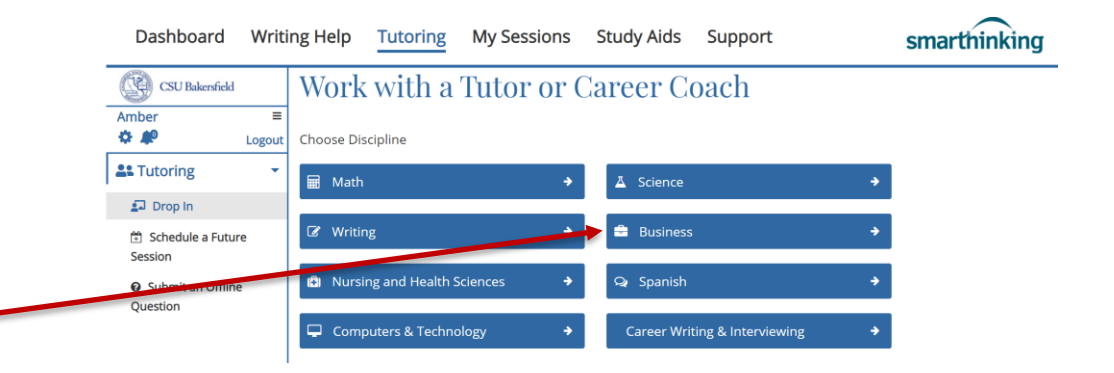

Select a specialty for specific tutoring.

*Any specialty not currently available shows up grey in the subject list and pops up a schedule of availability.*

#### Work with a Tutor or Career Coach

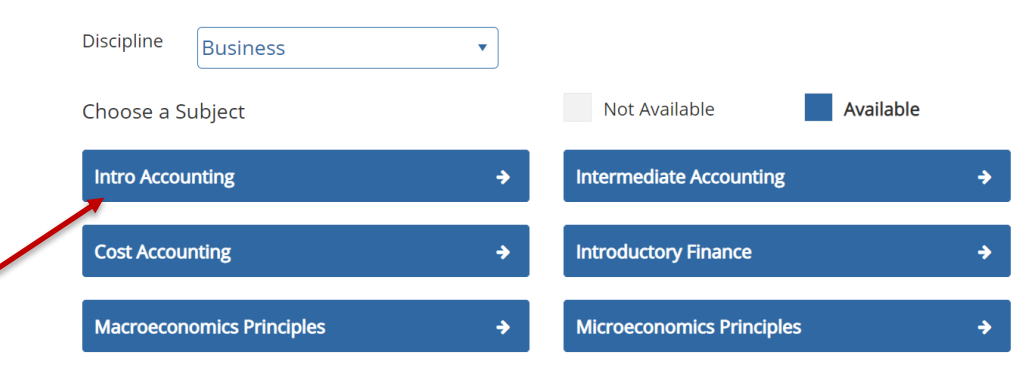

On the SmarThinking Tutoring Session window, enter your question in the "Start typing" area.

Once finished, click the blue "Submit Question" button.

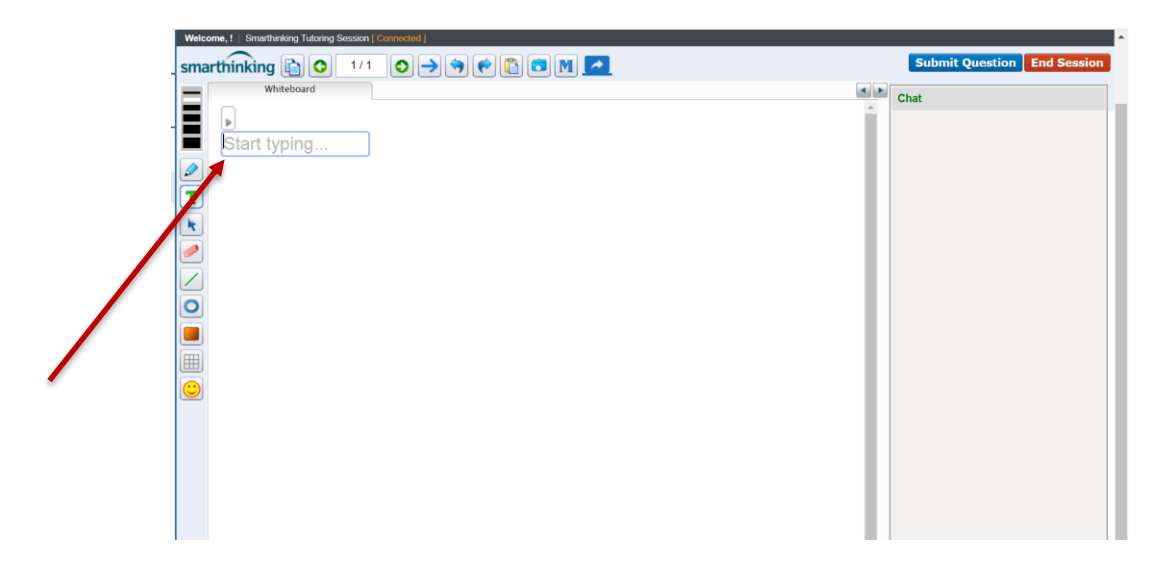

Your question will either be immediately directed to a tutor, or you can wait or submit for response.

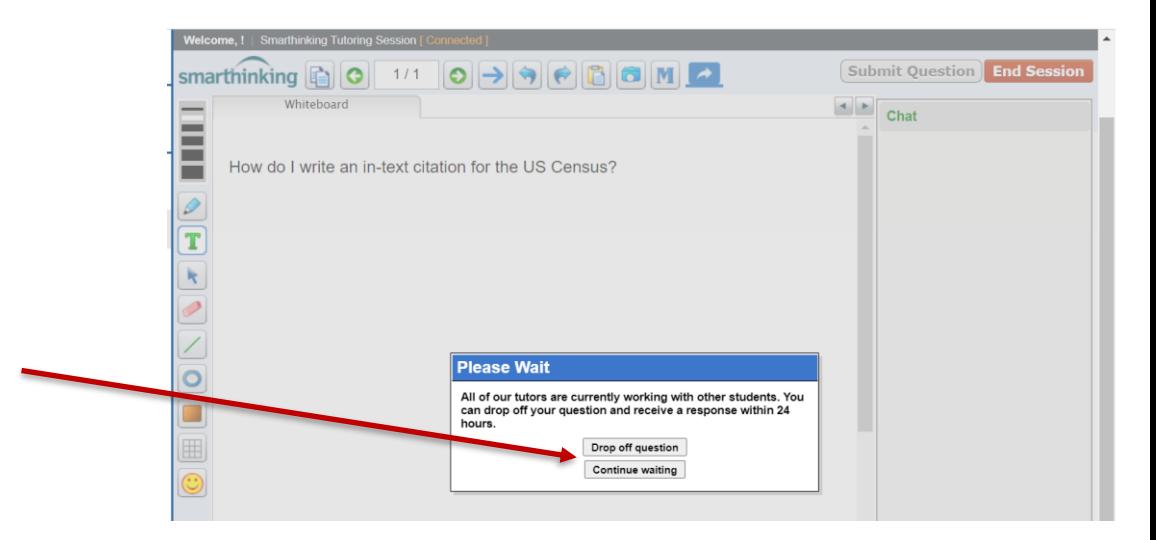

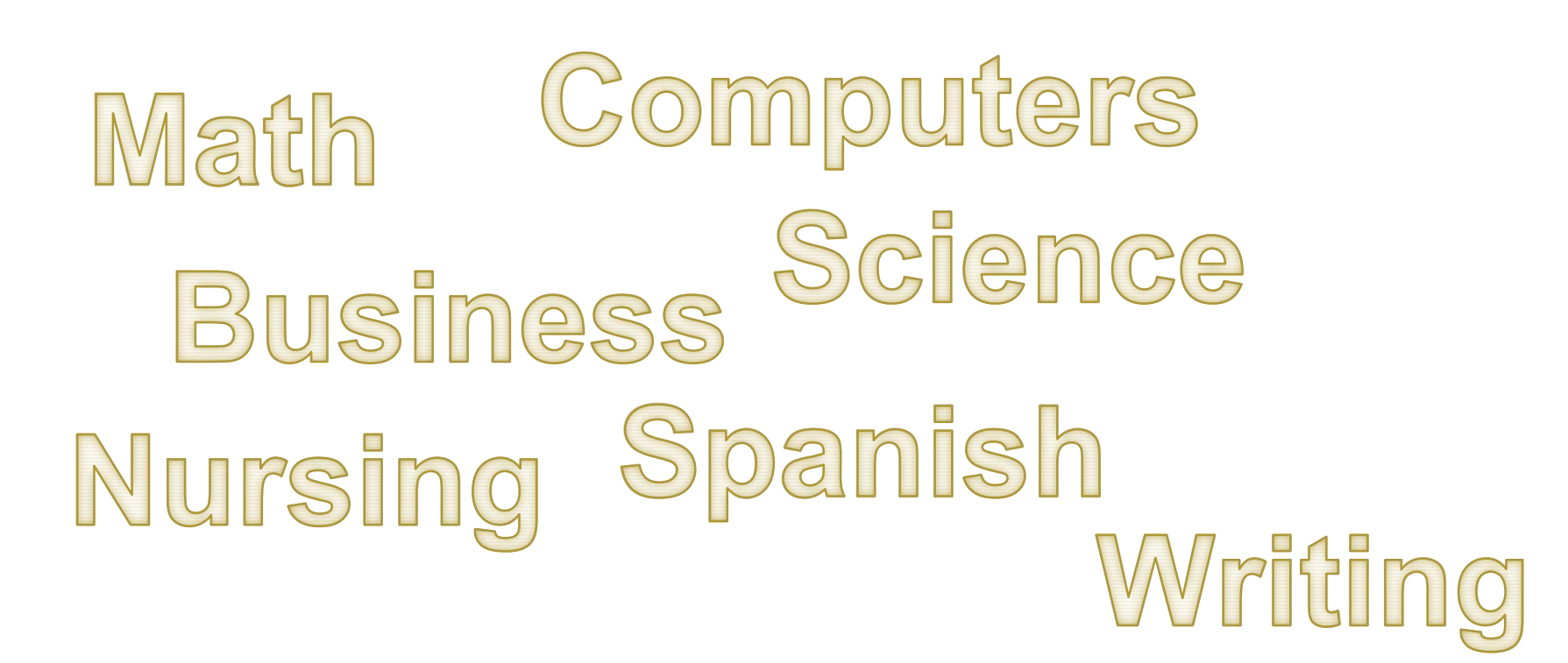

# Contact Us

Email: [mwlp@csub.edu](mailto:mwlp@csub.edu) Web: [www.csub.edu/mylab-writing](http://www.csub.edu/mwl) Slack: csub-mwl.slack.com

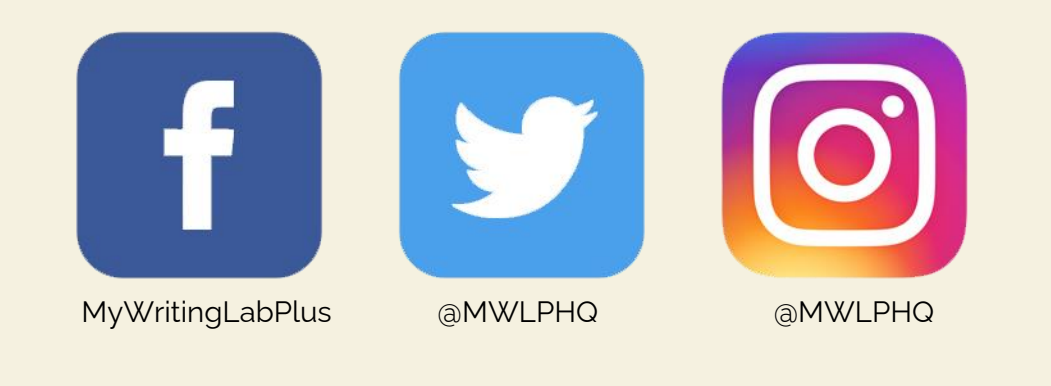